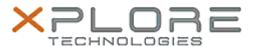

# Xplore Technologies Software Release Note

| Name                       | Intel Graphics Driver           |
|----------------------------|---------------------------------|
| File Name                  | L10_Graphics_27.20.100.8681.zip |
| Release Date               | November 10, 2020               |
| This Version               | 27.20.100.8681                  |
| Replaces Version           | All previous versions           |
| Intended Product           | XBOOK L10, XPAD L10, XSLATE L10 |
| File Size                  | 345 MB                          |
| Supported Operating System | Windows 10 (64-bit)             |

## **Fixes in this Release**

- Sporadic crash when viewing media content playback
- Windows logo flickers during bootup

## What's New in this Release

Supports Windows 10 version 20H1 and 20H2

# **Installation and Configuration Instructions**

# To install the Graphics Driver 27.20.100.8681 update, perform the following steps:

- 1. Download the update and save to the directory location of your choice.
- 2. Unzip the file to a location on your local drive.
- 3. Right-click the installer (igxpin.exe) and select 'Run as administrator'.
- 4. The update process completes and requires a system restart.

## Licensing

Refer to your applicable end-user licensing agreement for usage terms.